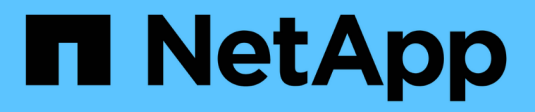

# **Wie Quotas mit Benutzern und Gruppen arbeiten**

ONTAP 9

NetApp March 21, 2023

This PDF was generated from https://docs.netapp.com/de-de/ontap/volumes/quotas-work-users-groupsconcept.html on March 21, 2023. Always check docs.netapp.com for the latest.

# **Inhaltsverzeichnis**

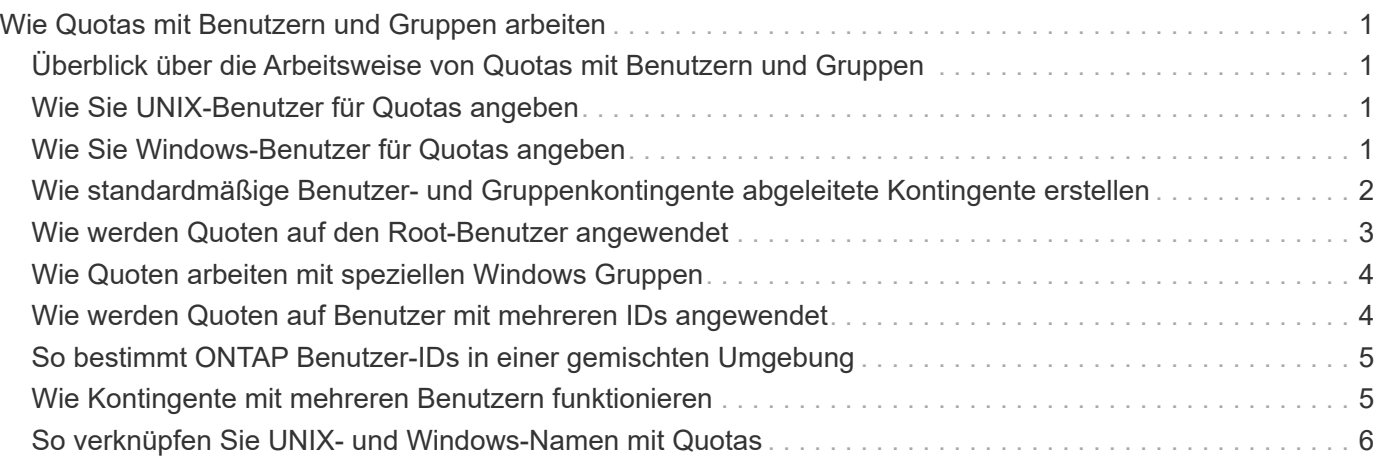

# <span id="page-2-0"></span>**Wie Quotas mit Benutzern und Gruppen arbeiten**

## <span id="page-2-1"></span>**Überblick über die Arbeitsweise von Quotas mit Benutzern und Gruppen**

Wenn Sie einen Benutzer oder eine Gruppe als Ziel eines Kontingents angeben, werden die von diesem Kontingent auferlegten Grenzwerte auf diesen Benutzer oder diese Gruppe angewendet. Einige spezielle Gruppen und Benutzer werden jedoch unterschiedlich gehandhabt. Je nach Umgebung gibt es verschiedene Möglichkeiten, IDs für Benutzer festzulegen.

# <span id="page-2-2"></span>**Wie Sie UNIX-Benutzer für Quotas angeben**

Sie können einen UNIX-Benutzer für ein Kontingent in einem von drei Formaten angeben: Benutzername, UID oder eine Datei oder ein Verzeichnis, die dem Benutzer gehört.

Um einen UNIX-Benutzer für ein Kontingent festzulegen, können Sie eines der folgenden Formate verwenden:

• Der Benutzername, z. B. jsmith.

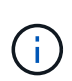

Sie können einen UNIX-Benutzernamen nicht verwenden, um eine Quote anzugeben, wenn dieser Name einen Backslash (\) oder ein @-Zeichen enthält. Der Grund dafür ist, dass ONTAP diese Zeichen als Windows-Namen behandelt.

- Die UID, z. B. 20.
- Der Pfad einer Datei oder eines Verzeichnisses des Benutzers, sodass die UID der Datei dem Benutzer entspricht.

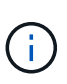

Wenn Sie einen Datei- oder Verzeichnisnamen angeben, müssen Sie eine Datei oder ein Verzeichnis auswählen, die solange das Benutzerkonto im System verbleibt.

Wenn Sie einen Datei- oder Verzeichnisnamen für die UID angeben, wird ONTAP keine Quota auf diese Datei oder dieses Verzeichnis anwenden.

# <span id="page-2-3"></span>**Wie Sie Windows-Benutzer für Quotas angeben**

Sie können einen Windows-Benutzer für eine Quote mit einem von drei Formaten angeben: Den Windows-Namen im Pre-Windows 2000-Format, die SID oder eine Datei oder ein Verzeichnis im Besitz der SID des Benutzers.

Um einen Windows-Benutzer für ein Kontingent festzulegen, können Sie eines der folgenden Formate verwenden:

- Der Windows-Name im Pre-Windows 2000-Format.
- Die Sicherheits-ID (SID), die von Windows in Textform angezeigt wird, z. B. S-1-5-32-544.

• Der Name einer Datei oder eines Verzeichnisses, die eine ACL besitzt, die der SID dieses Benutzers gehört.

> Wenn Sie einen Datei- oder Verzeichnisnamen angeben, müssen Sie eine Datei oder ein Verzeichnis auswählen, die solange das Benutzerkonto im System verbleibt.

Damit ONTAP die SID aus der ACL erhält, muss die ACL gültig sein.

Falls die Datei oder das Verzeichnis in einem UNIX-basierten qtree vorhanden ist oder wenn das Speichersystem den UNIX-Modus zur Benutzerauthentifizierung verwendet, wendet ONTAP das Benutzerkontingent an den Benutzer an, dessen **UID**, nicht SID, mit der Datei oder dem Verzeichnis übereinstimmt.

Wenn Sie einen Datei- oder Verzeichnisnamen angeben, um einen Benutzer für ein Kontingent zu identifizieren, führt dies nicht dazu, dass ONTAP eine Quote auf diese Datei oder das Verzeichnis anwenden.

### <span id="page-3-0"></span>**Wie standardmäßige Benutzer- und Gruppenkontingente abgeleitete Kontingente erstellen**

Wenn Sie Standardkontingente für Benutzer oder Gruppen erstellen, werden automatisch entsprechende abgeleitete Benutzer- oder Gruppenkontingente für jeden Benutzer oder jede Gruppe erstellt, der Dateien auf derselben Ebene besitzt.

Abgeleitete Benutzer- und Gruppenkontingente werden auf folgende Weise erstellt:

- Ein Standard-Benutzerkontingent auf ein FlexVol Volume erstellt abgeleitete Benutzerkontingente für jeden Benutzer, der eine Datei irgendwo auf dem Volume besitzt.
- Ein Standardbenutzerkontingent auf einem qtree erstellt für jeden Benutzer, der eine Datei im qtree besitzt, abgeleitete Benutzerquoten.
- Ein Standardgruppenkontingent auf einem FlexVol-Volume erstellt abgeleitete Gruppen-Quoten für jede Gruppe, die eine Datei irgendwo auf dem Volume besitzt.
- Ein Standardgruppen-Kontingent auf einem qtree erstellt für jede Gruppe, die eine Datei im qtree besitzt, abgeleitete Gruppen-Quoten.

Wenn ein Benutzer oder eine Gruppe keine Dateien auf der Ebene eines Standardbenutzers oder eines Gruppenkontingents besitzt, werden abgeleitete Quoten nicht für den Benutzer oder die Gruppe erstellt. Wenn zum Beispiel ein Standard-Benutzerkontingent für qtree proj1 erstellt wird und der Benutzer jsmith Dateien auf einem anderen qtree besitzt, wird kein abgeleitetes Benutzerkontingent für jsmith erstellt.

Die abgeleiteten Quoten verfügen über die gleichen Einstellungen wie die Standardkontingente, einschließlich Limits und Benutzerzuordnungen. Beispiel: Wenn ein Standard-Benutzerkontingent ein Datenträgerlimit von 50 MB hat und User Mapping aktiviert ist, haben alle daraus resultierenden Kontingente auch ein 50 MB Datenträgerlimit und User Mapping eingeschaltet.

In abgeleiteten Quoten für drei spezielle Benutzer und Gruppen gibt es jedoch keine Grenzen. Wenn die folgenden Benutzer und Gruppen eigene Dateien auf der Ebene eines Standardbenutzerkontinents oder einer Gruppenkontingente besitzen, wird ein abgeleitetes Kontingent mit der gleichen Benutzerzuordnungseinstellung erstellt wie das Standardbenutzerkontingent oder Gruppenkontingent, aber es ist nur ein Tracking-Quota (ohne Grenzen):

 $\bf (i)$ 

- UNIX-Root-Benutzer (UID 0)
- UNIX-Root-Gruppe (GID 0)
- Windows BUILTIN\Administratorengruppe

Da Quoten für Windows-Gruppen als Benutzerkontingente verfolgt werden, ist ein abgeleitetes Kontingent für diese Gruppe ein Benutzerkontingent, das von einem Standardbenutzerkontingent abgeleitet wird, nicht ein Standardgruppenkontingent.

#### **Beispiel für abgeleitete Benutzerkontingente**

Wenn Sie ein Volumen haben, in dem drei Benutzer - Root-, jsmith- und bob—eigene Dateien - und Sie erstellen ein Standard-Benutzerkontingent auf dem Volumen, erstellt ONTAP automatisch drei abgeleitete Benutzer Quoten. Daher erscheinen nach der Neuinitialisierung von Quoten auf dem Volumen vier neue Quoten im Kontingentbericht:

```
cluster1::> volume quota report
   Vserver: vs1
                           ----Disk---- ----Files----- Quota
Volume Tree Type ID Used Limit Used Limit
Specifier
------- -------- ------ ------- ----- ----- ------ ------
---------
vol1 user * 0B 50MB 0
vol1 user root 5B - 1
vol1 user jsmith 30B 50MB 10
vol1 user bob 40B 50MB 15 - *
4 entries were displayed.
```
Die erste neue Zeile ist das von Ihnen erstellte Standardbenutzerkontingent, das durch das Sternchen (\*) als ID identifiziert werden kann. Die anderen neuen Zeilen sind die abgeleiteten Benutzerquoten. Die abgeleiteten Quoten für jsmith und bob haben das gleiche 50-MB-Datenträgerlimit wie die Standardquote. Die abgeleitete Quote für den Root-Benutzer ist eine Tracking-Quote ohne Grenzen.

### <span id="page-4-0"></span>**Wie werden Quoten auf den Root-Benutzer angewendet**

Der Root-Benutzer (UID=0) auf UNIX-Clients unterliegt Baumquoten, nicht jedoch Benutzerquoten oder Gruppenkontingente. Auf diese Weise kann der Root-Benutzer Maßnahmen im Namen anderer Benutzer ergreifen, die sonst durch eine Quote verhindert werden.

Wenn Root eine Änderung des Dateibesitzes oder eines anderen Vorgangs (z. B. UNIX) durchführt chown Befehl) im Auftrag eines Benutzers mit weniger Berechtigungen überprüft ONTAP die Quoten auf Basis des neuen Besitzers, meldet aber keine Fehler oder stoppt den Betrieb, auch wenn die harten Quotenbeschränkungen des neuen Besitzers überschritten werden. Dies kann nützlich sein, wenn eine administrative Maßnahme wie die Wiederherstellung verlorener Daten zu einer vorübergehenden Überschreitung der Kontingente führt.

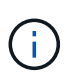

Nach der Übertragung des Eigentums meldet ein Client-System jedoch einen Festplattenplatzfehler, wenn der Benutzer versucht, mehr Speicherplatz zuzuweisen, während das Kontingent noch überschritten wird.

## <span id="page-5-0"></span>**Wie Quoten arbeiten mit speziellen Windows Gruppen**

Quoten werden für die Gruppe Everyone und die Gruppe BUILTIN\Administrators anders als für andere Windows Gruppen angewendet.

In der folgenden Liste wird beschrieben, was passiert, wenn das Quota-Ziel eine spezielle Windows-Gruppen-ID ist:

- Wenn das Quota-Ziel die Everyone-Gruppe ist, wird eine Datei, deren ACL zeigt, dass der Eigentümer jeder unter der SID für alle gezählt wird.
- Wenn das Quota-Ziel BUILTIN\Administratoren ist, wird der Eintrag als Benutzerkontingent betrachtet, nur zur Nachverfolgung.

Sie können BUILTIN\Administratoren nicht einschränken.

Wenn ein Mitglied von BUILTIN\Administrators eine Datei erstellt, ist die Datei Eigentum von BUILTIN\Administrators und wird unter der SID für BUILTIN\Administratoren gezählt, nicht der persönliche SID des Benutzers.

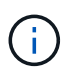

ONTAP unterstützt keine Gruppenkontingente auf Basis von Windows-Gruppen-IDs. Wenn Sie eine Windows-Gruppen-ID als Kontingentnutzer angeben, wird das Kontingent als Benutzerkontingent betrachtet.

### <span id="page-5-1"></span>**Wie werden Quoten auf Benutzer mit mehreren IDs angewendet**

Ein Benutzer kann durch mehrere IDs dargestellt werden. Sie können ein einzelnes Benutzerkontingent für einen solchen Benutzer einrichten, indem Sie eine Liste von IDs als Quota-Ziel angeben. Eine Datei, die einer dieser IDs gehört, unterliegt der Einschränkung des Benutzerkontingents.

Angenommen, ein Benutzer hat die UNIX UID 20 und die Windows IDs corp\john\_smith und Engineering\jsmith. Für diesen Benutzer können Sie ein Kontingent angeben, bei dem das Kontingentnutzer eine Liste der UID- und Windows-IDs ist. Wenn dieser Benutzer in das Speichersystem schreibt, gilt die angegebene Quote, unabhängig davon, ob der Schreibvorgang von UID 20, corp\john\_smith oder Engineering\jsmith stammt.

Separate Quota-Dateieinträge werden als separate Ziele betrachtet, auch wenn die IDs dem gleichen Benutzer angehören. Beispielsweise können Sie für denselben Benutzer ein Kontingent angeben, das UID 20 auf 1 GB Festplattenspeicher beschränkt, und ein anderes Kontingent, das corp\john\_smith auf 2 GB Festplattenspeicher beschränkt, obwohl beide IDs denselben Benutzer darstellen. ONTAP wendet Quoten auf UID 20 und corp\john\_smith separat an.

In diesem Fall werden beim Engineering\jsmith keine Grenzen gesetzt, obwohl die Grenzen auf die anderen IDs des gleichen Benutzers angewendet werden.

# <span id="page-6-0"></span>**So bestimmt ONTAP Benutzer-IDs in einer gemischten Umgebung**

Wenn Benutzer sowohl von Windows- als auch von UNIX-Clients auf den ONTAP Storage zugreifen, werden die Sicherheitseinstellungen für Windows und UNIX ermittelt. Mehrere Faktoren bestimmen, ob ONTAP beim Anwenden von Benutzerquoten eine UNIX oder Windows ID verwendet.

Wenn der Sicherheitsstil des qtree oder FlexVol-Volume, der die Datei enthält, nur NTFS oder nur UNIX ist, dann bestimmt der Sicherheitsstil die Art der ID, die bei der Anwendung von Benutzerquoten verwendet wird. Bei qtrees mit gemischter Sicherheitsart wird die verwendete ID-Art festgelegt, ob sie in einer ACL vorliegt.

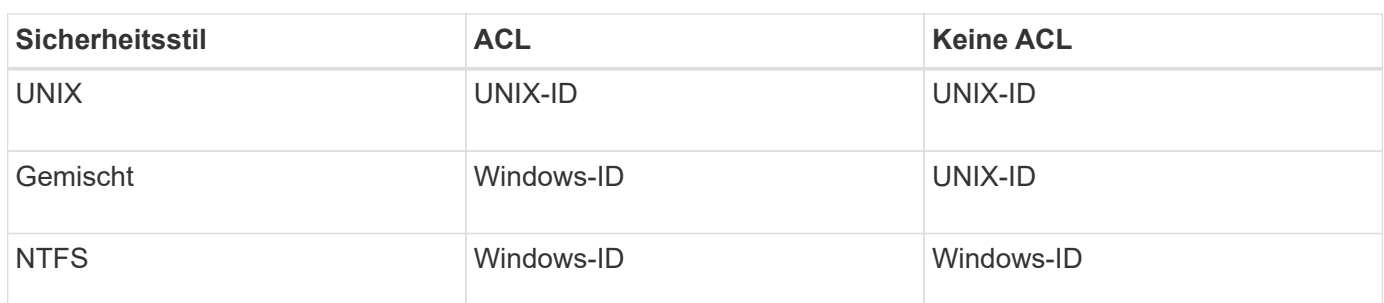

Die folgende Tabelle fasst zusammen, welche Art von ID verwendet wird:

 $\left(\begin{array}{c} 1 \end{array}\right)$ 

### <span id="page-6-1"></span>**Wie Kontingente mit mehreren Benutzern funktionieren**

Wenn Sie mehrere Benutzer in das gleiche Kontingentziel setzen, werden die durch dieses Kontingent definierten Kontingentgrenzen nicht auf jeden einzelnen Benutzer angewendet; in diesem Fall werden die Kontingentnutzer von allen Benutzern geteilt, die im Kontingentnutzer aufgelistet sind.

Im Gegensatz zu den Befehlen zum Verwalten von Objekten wie Volumes und qtrees können Sie kein Kontingentnutzer umbenennen, einschließlich einer Benutzerkontingente. Das bedeutet, dass Sie nach der Definition einer Multi-User-Quote die Benutzer im Kontingentnutzer nicht mehr ändern können, und Sie können keine Benutzer zu einem Ziel hinzufügen oder aus einem Ziel entfernen. Wenn Sie einen Benutzer aus einem Multi-User-Kontingent hinzufügen oder entfernen möchten, muss das Kontingent gelöscht werden, das diesen Benutzer enthält, und eine neue Quota-Regel mit dem Satz von Benutzern im festgelegten Ziel.

 $\mathbf{d}$ 

Wenn Sie separate Benutzerkontingente zu einem Kontingent für mehrere Benutzer kombinieren, können Sie die Änderung durch Ändern der Größe der Kontingente aktivieren. Wenn Sie jedoch Benutzer von einem Quota-Ziel mit mehreren Benutzern entfernen oder einem Ziel, das bereits mehrere Benutzer hat, Benutzer hinzufügen möchten, müssen Sie Quoten neu initialisieren, bevor die Änderung wirksam wird.

#### **Beispiel für mehr als einen Benutzer in einem Quotas-Dateieintrag**

Im folgenden Beispiel sind im Quoteneintrag zwei Benutzer aufgeführt. Die beiden Benutzer können bis zu 80 MB Speicherplatz zusammen verwenden. Wenn man 75 MB verwendet, dann kann der andere nur 5 MB verwenden.

#Quota target type disk files thold sdisk sfile #---------- ---- ---- ----- ----- ----- ---- jsmith,chen user@/vol/vol1 80M

## <span id="page-7-0"></span>**So verknüpfen Sie UNIX- und Windows-Namen mit Quotas**

In einer gemischten Umgebung können sich Benutzer entweder als Windows-Benutzer oder UNIX-Benutzer anmelden. Sie können Quoten konfigurieren, um zu erkennen, dass die UNIX-id und die Windows-ID eines Benutzers denselben Benutzer darstellen.

Quoten für Windows-Benutzername werden einem UNIX-Benutzernamen zugeordnet, oder umgekehrt, wenn beide der folgenden Bedingungen erfüllt sind:

- Der user-mapping Der Parameter ist in der Kontingentregel für den Benutzer auf "ein" gesetzt.
- Die Benutzernamen wurden dem zugeordnet vserver name-mapping Befehle.

Wenn ein UNIX- und Windows-Name zusammen zugeordnet werden, werden sie zur Bestimmung der Quotennutzung als dieselbe Person behandelt.

#### **Copyright-Informationen**

Copyright © 2023 NetApp. Alle Rechte vorbehalten. Gedruckt in den USA. Dieses urheberrechtlich geschützte Dokument darf ohne die vorherige schriftliche Genehmigung des Urheberrechtsinhabers in keiner Form und durch keine Mittel – weder grafische noch elektronische oder mechanische, einschließlich Fotokopieren, Aufnehmen oder Speichern in einem elektronischen Abrufsystem – auch nicht in Teilen, vervielfältigt werden.

Software, die von urheberrechtlich geschütztem NetApp Material abgeleitet wird, unterliegt der folgenden Lizenz und dem folgenden Haftungsausschluss:

DIE VORLIEGENDE SOFTWARE WIRD IN DER VORLIEGENDEN FORM VON NETAPP ZUR VERFÜGUNG GESTELLT, D. H. OHNE JEGLICHE EXPLIZITE ODER IMPLIZITE GEWÄHRLEISTUNG, EINSCHLIESSLICH, JEDOCH NICHT BESCHRÄNKT AUF DIE STILLSCHWEIGENDE GEWÄHRLEISTUNG DER MARKTGÄNGIGKEIT UND EIGNUNG FÜR EINEN BESTIMMTEN ZWECK, DIE HIERMIT AUSGESCHLOSSEN WERDEN. NETAPP ÜBERNIMMT KEINERLEI HAFTUNG FÜR DIREKTE, INDIREKTE, ZUFÄLLIGE, BESONDERE, BEISPIELHAFTE SCHÄDEN ODER FOLGESCHÄDEN (EINSCHLIESSLICH, JEDOCH NICHT BESCHRÄNKT AUF DIE BESCHAFFUNG VON ERSATZWAREN ODER -DIENSTLEISTUNGEN, NUTZUNGS-, DATEN- ODER GEWINNVERLUSTE ODER UNTERBRECHUNG DES GESCHÄFTSBETRIEBS), UNABHÄNGIG DAVON, WIE SIE VERURSACHT WURDEN UND AUF WELCHER HAFTUNGSTHEORIE SIE BERUHEN, OB AUS VERTRAGLICH FESTGELEGTER HAFTUNG, VERSCHULDENSUNABHÄNGIGER HAFTUNG ODER DELIKTSHAFTUNG (EINSCHLIESSLICH FAHRLÄSSIGKEIT ODER AUF ANDEREM WEGE), DIE IN IRGENDEINER WEISE AUS DER NUTZUNG DIESER SOFTWARE RESULTIEREN, SELBST WENN AUF DIE MÖGLICHKEIT DERARTIGER SCHÄDEN HINGEWIESEN WURDE.

NetApp behält sich das Recht vor, die hierin beschriebenen Produkte jederzeit und ohne Vorankündigung zu ändern. NetApp übernimmt keine Verantwortung oder Haftung, die sich aus der Verwendung der hier beschriebenen Produkte ergibt, es sei denn, NetApp hat dem ausdrücklich in schriftlicher Form zugestimmt. Die Verwendung oder der Erwerb dieses Produkts stellt keine Lizenzierung im Rahmen eines Patentrechts, Markenrechts oder eines anderen Rechts an geistigem Eigentum von NetApp dar.

Das in diesem Dokument beschriebene Produkt kann durch ein oder mehrere US-amerikanische Patente, ausländische Patente oder anhängige Patentanmeldungen geschützt sein.

ERLÄUTERUNG ZU "RESTRICTED RIGHTS": Nutzung, Vervielfältigung oder Offenlegung durch die US-Regierung unterliegt den Einschränkungen gemäß Unterabschnitt (b)(3) der Klausel "Rights in Technical Data – Noncommercial Items" in DFARS 252.227-7013 (Februar 2014) und FAR 52.227-19 (Dezember 2007).

Die hierin enthaltenen Daten beziehen sich auf ein kommerzielles Produkt und/oder einen kommerziellen Service (wie in FAR 2.101 definiert) und sind Eigentum von NetApp, Inc. Alle technischen Daten und die Computersoftware von NetApp, die unter diesem Vertrag bereitgestellt werden, sind gewerblicher Natur und wurden ausschließlich unter Verwendung privater Mittel entwickelt. Die US-Regierung besitzt eine nicht ausschließliche, nicht übertragbare, nicht unterlizenzierbare, weltweite, limitierte unwiderrufliche Lizenz zur Nutzung der Daten nur in Verbindung mit und zur Unterstützung des Vertrags der US-Regierung, unter dem die Daten bereitgestellt wurden. Sofern in den vorliegenden Bedingungen nicht anders angegeben, dürfen die Daten ohne vorherige schriftliche Genehmigung von NetApp, Inc. nicht verwendet, offengelegt, vervielfältigt, geändert, aufgeführt oder angezeigt werden. Die Lizenzrechte der US-Regierung für das US-Verteidigungsministerium sind auf die in DFARS-Klausel 252.227-7015(b) (Februar 2014) genannten Rechte beschränkt.

#### **Markeninformationen**

NETAPP, das NETAPP Logo und die unter [http://www.netapp.com/TM](http://www.netapp.com/TM\) aufgeführten Marken sind Marken von NetApp, Inc. Andere Firmen und Produktnamen können Marken der jeweiligen Eigentümer sein.